# TKI D-Hydro voor Waterschap Rivierenland

Technisch achtergrondrapport

Waterschap Rivierenland

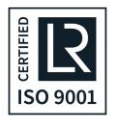

HydroLogic BV Postbus 2177 3800 CD Amersfoort 033 4753535 [hydrologic.nl](http://www.hydrologic.nl/)

P935 oktober 2019

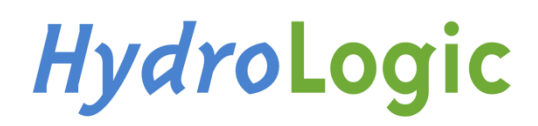

## Inhoud

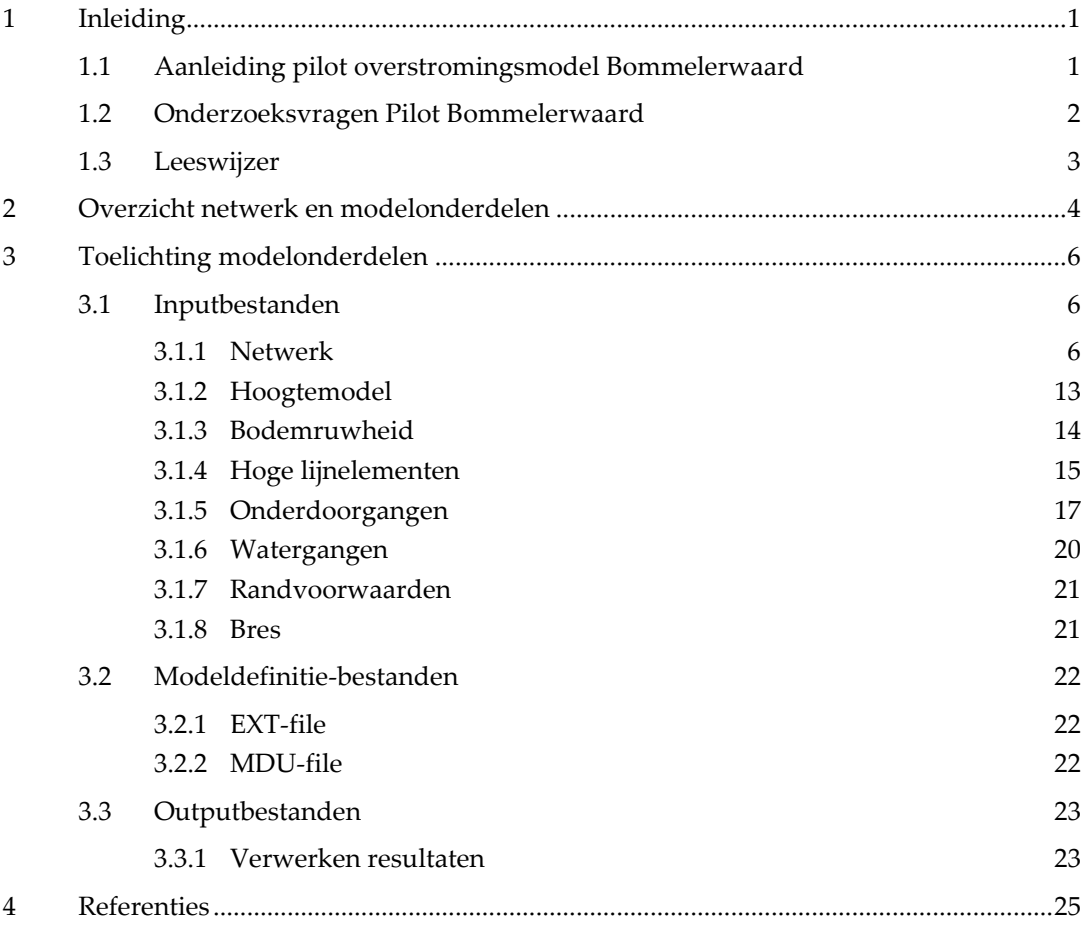

© 2019, HydroLogic BV. Het auteursrecht op dit document berust bij HydroLogic BV. Het is niet toegestaan dit document aan derden ter beschikking te stellen of delen van de tekst te gebruiken zonder schriftelijke toestemming van HydroLogic BV.

## <span id="page-2-0"></span>1 Inleiding

#### <span id="page-2-1"></span>1.1 Aanleiding pilot overstromingsmodel Bommelerwaard

Op dit moment ontwikkelt Deltares D-HYDRO-suite. Dit is een state-of-the-art software suite voor integrale watervraagstukken. De D-HYDRO Suite is de beoogd opvolger van onder meer SOBEK, dat bij vrijwel alle waterschappen in Nederland geldt als de huidige standaard voor software binnen het regionale waterbeheer.

De ontwikkeling van D-HYDRO Suite is volop gaande. Rijkswaterstaat zet de D-HYDRO Suite al in voor studies en vraagstukken met betrekking tot rivieren en estuaria. Er zijn echter aanvullende functionaliteiten benodigd voor een succesvolle toepassing binnen het regionale waterbeheer. Deze functionaliteiten zijn nog in ontwikkeling en vereisen een doorontwikkeling van de software. Om deze doorontwikkeling te versnellen heeft Deltares samen met waterschappen Rivierenland (WSRL) en De Dommel en adviesbureaus Hydro-Logic en HKV het TKI (Topconsortia voor Kennis en Innovatie) project gestart ter versnelling van de doorontwikkeling van de D-HYDRO Suite. Binnen het TKI-project is een aantal pilots uitgevoerd om de nieuwe functionaliteiten direct toe te passen en te beproeven in een (voor de waterschappen) relevante case. Deze pilots hebben als doel:

- De nieuwe technieken te valideren.
- De functionaliteiten te evalueren en mogelijk verbeterpunten te identificeren.
- Kennis en ervaring op te doen met de nieuwe technieken.
- Minimale eisen en wensen te toetsen en bepalen omtrent modelgebruik (data-import, modelopzet, GUI, postprocessing etc.

Waterschap Rivierenland heeft vanaf 2018 het beheer en de ontwikkeling van de overstromingsmodellen overgenomen van de provincie Gelderland en wil de komende jaren voor het hele beheergebied nieuwe overstromingsmodellen gaan maken met D-Hydro. WSRL heeft met de Pilot Bommelerwaard als doel het opzetten van een overstromingsmodel met D-Hydro, opdat zowel de methodiek (van het modelleren) als de functionaliteit en kwaliteit van de software gaan voldoen aan de eisen en richtlijnen zoals deze worden beschreven in Leidraad voor het maken van overstromingssimulaties (Ref. 1). Het waterschap wil het model van de Bommelerwaard uiteindelijk gaan gebruiken voor advisering van de calamiteitenorganisatie en voor risicocommunicatie in het algemeen (o.a. ten behoeve van de EU-ROR).

Het doel van de pilot van Waterschap Rivierenland is tweeledig:

- Het testen van de nieuwe functionaliteiten van D-HYDRO, waaronder:
	- o bresgroei functionaliteit;
	- o modelleren van onderdoorgang;
	- o verbeterde gridgeneratie en -verfijning;
	- o het koppelen van een grid van het binnendijkse gebied met een riviergrid;
- o nabewerking van de verschillende soorten output
- De vervaardiging van een consistente aanpak voor de overstromingsmodellering met advies aangaande de gewenste modelkeuzen voor de nog te modelleren dijkringen.

## <span id="page-3-0"></span>1.2 Onderzoeksvragen Pilot Bommelerwaard

Bij de start van de pilot zijn in een plan van aanpak in overleg met het waterschap de belangrijkste onderzoeksvragen gedefinieerd die relevant zijn voor de totstandkoming van een betrouwbaar overstromingsmodel van de Bommelerwaard. De onderzoeksvragen uit het plan van aanpak zijn weergegeven in [Tabel 1.](#page-3-1) De onderzoeksvragen zijn geordend op basis van het modelonderdeel waarop ze betrekking hebben.

In dit rapport zijn de onderzoeksvragen of delen van onderzoeksvragen die betrekking hebben op de technische mogelijkheden of de manier van bewerken van data beantwoord. In het pilotrapport zijn de onderzoeksvragen beantwoord aan de hand van resultaten van overstromingssimulaties. In [Tabel 1](#page-3-1) is aangegeven in welke rapporten de onderzoeksvragen worden beantwoord.

| Onder-<br>deel                                     | Nr. | Onderzoeksvraag                                                                                                    | Antwoord                                              |
|----------------------------------------------------|-----|----------------------------------------------------------------------------------------------------|-------------------------------------------------------|
| Hoogtemodel<br><b>DEM</b>                          | 1.  | Wat is het verschil in resultaten bij het meenemen van de<br>panden verhoogd in het landschap i.p.v. op vloerniveau<br>(in verband met het juist meenemen van de ruwheid in het<br>stedelijk gebied)?                                     | Pilotrapport par. 3.2 en par.<br>4.1                  |
| Bodemruwheid                                       | 2.  | Wat is de gevoeligheid van de ruwheden (2D) op de resul-<br>taten?                                                                                                    | Pilotrapport par. 3.3 en par.<br>4.5                  |
|                                                    | 3.  | Welke ruwheid moet in stedelijk gebied worden toegepast<br>als de panden uit het hoogtemodel zijn gehaald, om verge-<br>lijkbare resultaten te krijgen met de situatie waarin pan-<br>den wel verhoogd in het hoogtemodel zijn opgenomen? | Pilotrapport par. 3.2                                 |
|                                                    | 4.  | Is het mogelijk om te variëren in ruwheden voor vegetatie<br>op basis van seizoen?                                                                                                    | Technisch achtergrondrap-<br>port par. 3.1.3          |
| Watergangen, lijnelemen-<br>ten en onderdoorgangen | 5.  | Wat is het verschil in resultaten en rekentijd bij de ver-<br>schillende manieren om watergangen mee te nemen? Wat<br>is het verschil bij het meenemen van alleen A-watergan-<br>gen, of meer watergangen?                                | Pilotrapport par. 3.4                                 |
|                                                    | 6.  | Hoe kunnen lijnelementen, zoals wegen, spoorwegen en<br>binnendijken, en onderdoorgangen worden geïdentifi-<br>ceerd en worden omgezet naar bruikbare modelbestan-<br>den?                                                                | Technisch achtergrondrap-<br>port par. 3.1.4 en 3.1.5 |

<span id="page-3-1"></span>Tabel 1 Onderzoeksvragen uit Plan van Aanpak.

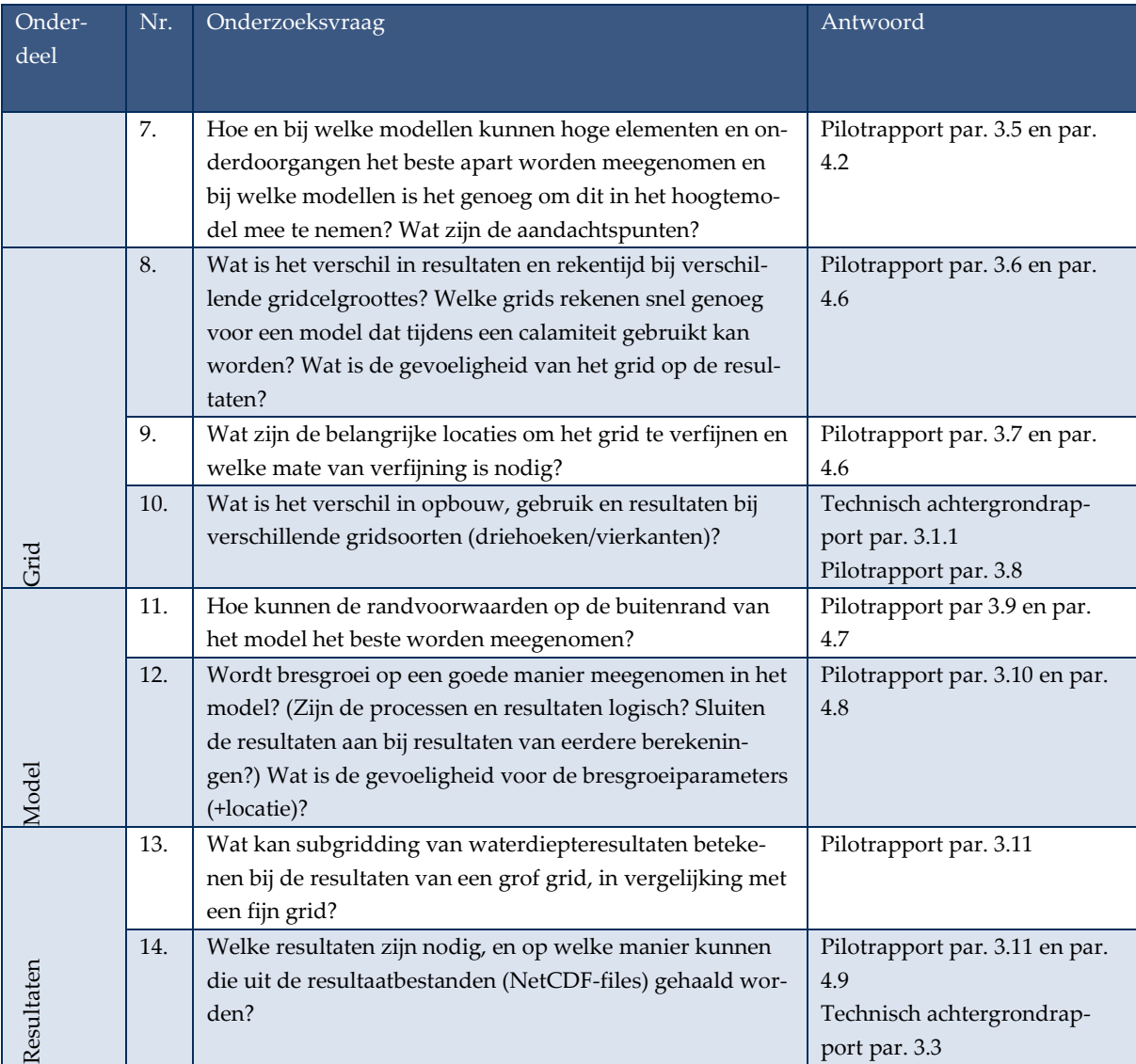

### <span id="page-4-0"></span>1.3 Leeswijzer

In dit rapport is de technische inhoudelijke beschrijving gegeven van het modelleren van zijn de resultaten van de pilot gegeven en is advies gegeven over de aanpak voor overstromingsmodellering voor waterschap Rivierenland. De resultaten van de pilot en de adviezen naar aanleiding van deze pilot zijn vastgelegd in het eindrapport 'Pilot Overstromingsmodel Bommelerwaard'.

In Hoofdstuk 2 is de opbouw van het overstromingsmodel toegelicht, met een overzicht van de verschillende modelonderdelen: input-bestanden, modeldefinitie-bestanden en output-bestanden. Deze onderdelen zijn in Hoofdstuk 3 in detail beschreven.

In de pilot is gewerkt met de ontwikkel-interface van D-Hydro, omdat hierin direct de nieuwste aanpassingen aan het rekenhart kunnen worden toegepast. In de uiteindelijke interface DeltaShell komen alle benodigde functionaliteiten uiteindelijk ook beschikbaar.

## <span id="page-5-0"></span>2 Overzicht netwerk en modelonderdelen

In dit hoofdstuk is een overzicht gegeven van de verschillende modelonderdelen binnen een D-Hydro-overstromingsmodel.

Een D-Hydro-overstromingsmodel bestaat uit een netwerk van 2D en/of 1D elementen. Aan verschillende delen van dat netwerk wordt informatie toegekend.

De delen van het netwerk zijn (zie [Fig. 1\)](#page-5-1):

- o 2D-gridcellen (nodes)
- o 2D-gridcelranden (flowlinks)
- o 1D-netwerk (nodes en flowlinks)
- o Randen van het netwerk

Op de flownodes worden de waterstanden berekend, deze bevatten informatie over het oppervlak en de hoogte van de cel. Op de flowlinks worden de debieten berekend, deze bevatten informatie over de breedte, de hoogte en de toe te passen ruwheid.

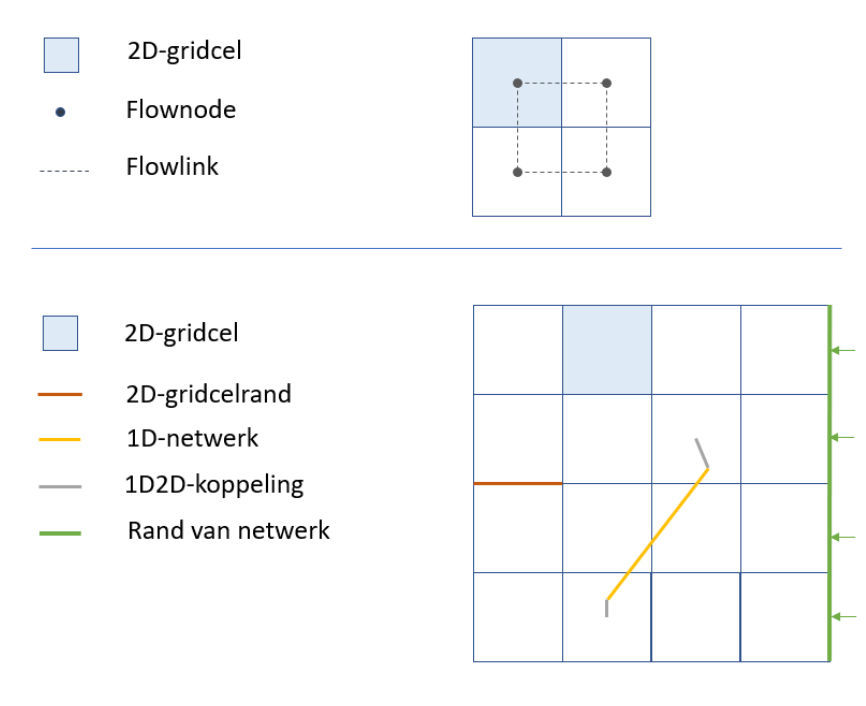

<span id="page-5-1"></span>Fig. 1 Schematische weergave van het D-Hydro-netwerk.

[Fig. 2](#page-6-0) geeft een overzicht van de verschillende modelonderdelen en welke informatie op welk onderdeel van het netwerk aangrijpt. Naast de inputbestanden bestaat een model uit modeldefinitiebestanden en output-bestanden.

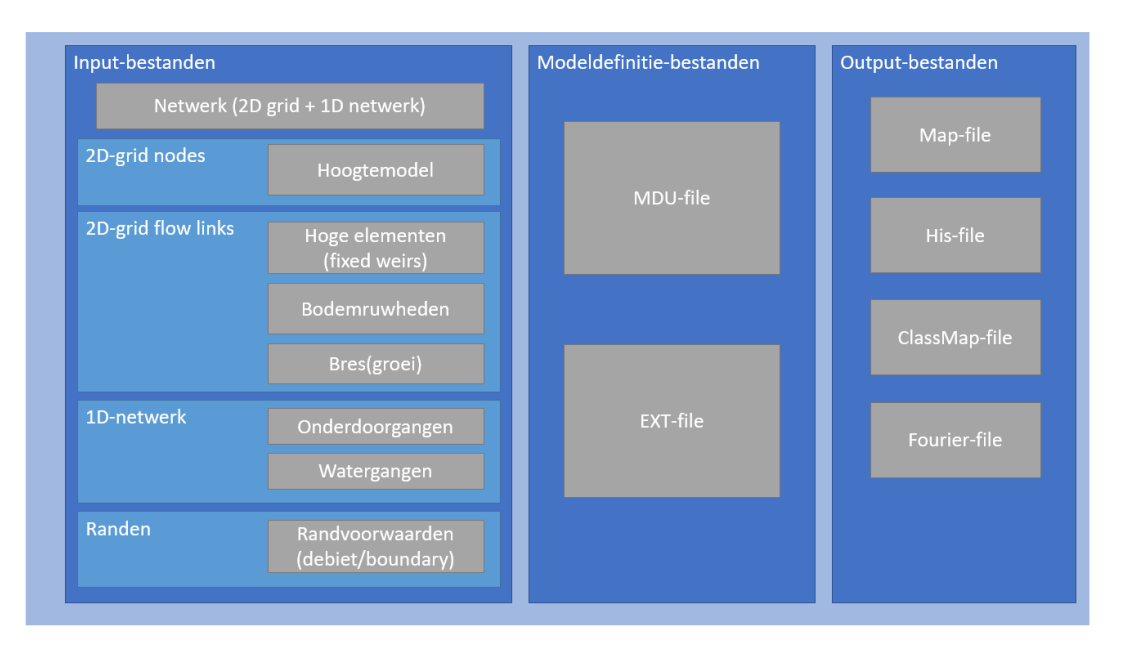

<span id="page-6-0"></span>Fig. 2 Overzicht van alle modelonderdelen van het D-Hydro overstromingsmodel.

#### Aanpassen hoogte flowlinks 2D en 1D2D (fixed weirs)

De hoogte van flowlinks van het 2D grid kan worden aangepast voor het schematiseren van hoge elementen door de toepassing van zogeheten 'fixed weirs' (zie [Fig. 11\)](#page-16-1). Dit wordt toegepast om te zorgen dat de hoogte van bijvoorbeeld een kering goed wordt meegenomen in het model, ook als dit in de opschaling van het hoogtemodel naar de gridcelgrootte van het model is weggevallen door een gemiddelde hoogte te nemen (zie ook par. 3.1.4).

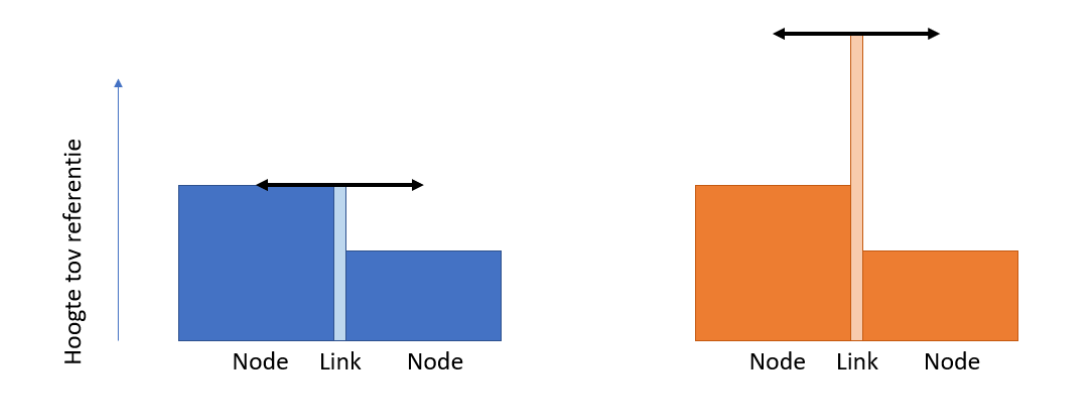

Fig. 3 Schematische weergave van flow links. In principe wordt aan gridcelranden/flow links de hoogte van de hoogste aangelegen gridcel toegekend (Blauw). Door het gebruik van fixed weirs kan de hoogte van de flow link (de hoogte waarop uitwisseling tussen de twee cellen kan plaatsvinden) worden verhoogd (Oranje).

## <span id="page-7-0"></span>3 Toelichting modelonderdelen

In dit hoofdstuk zijn de verschillende modelonderdelen [\(Fig. 2\)](#page-6-0) in detail toegelicht. Er is onderscheid gemaakt tussen inputbestanden (par. 3.1), modeldefinitiebestanden (par. 3.2) en outputbestanden (par. 3.3). Er is beschreven welke informatie voor het model nodig is, welke gegevens gebruikt zijn en eventuele keuzes hierin.

### <span id="page-7-1"></span>3.1 Inputbestanden

De input voor een D-Hydro overstromingsmodel bestaat uit een aantal onderdelen:

- het netwerk (par. [3.1.1\)](#page-7-2)
- het hoogtemodel (par. [3.1.2\)](#page-14-0)
- de bodemruwheid (par. [3.1.3\)](#page-15-0)
- hoge lijnelementen (par. [3.1.4\)](#page-16-0)
- onderdoorgangen (par. [3.1.5\)](#page-18-0)
- watergangen (par. [3.1.6\)](#page-21-0)
- randvoorwaarden (par[. 3.1.7\)](#page-22-0)
- <span id="page-7-2"></span>• de bres (par. [3.1.8\)](#page-22-1).

#### 3.1.1 Netwerk

Het netwerk voor een overstromingsmodel bestaat uit een 2D-grid en/of een 1D-netwerk. De gridcelgrootte is van invloed op het detailniveau van de resultaten en de rekensnelheid (zie pilotrapport, [Ref. 1\)](#page-26-1). De bewerkingen aan het netwerk zijn in de pilot deels met een script, deels in de DFlowFM-interactor en deels binnen RGFgrid uitgevoerd. Alle gebruikte functies zijn straks beschikbaar in de DeltaShell.

#### Gridgeneratie

Automatische gridgeneratie is beschikbaar voor cartesisch grid (vierkanten), cartesisch grid met verfijning en voor driehoeken. Deze functie is aanwezig in een door Deltares vervaardigd script, en komt ook in de DeltaShell beschikbaar (RGFgrid).

Een cartesisch grid wordt gegenereerd op basis van de omtrek van het gebied en opgegeven gridcelgrootte. Met verfijning kunnen bepalende locaties (met veel hoogteverschil of grote stroomsnelheden) met meer detail worden gemodelleerd dan het omliggende gebied.

Voor automatische generatie van een cartesisch grid met verfijning wordt een raster-bestand (ascii) gebruikt waarin is aangegeven op welke locaties moet worden verfijnd [\(Fig.](#page-8-0)  [4\)](#page-8-0). Dit gebeurt op basis van een 'Courant depth' waarde (1, 4, 16, ...,  $\left(2^{(n-1)}\right)^2$ ), waarbij elk opvolgend getal een factor 2 vergroot is. De maximale en minimale gridcelgrootte worden opgegeven.

Tussen de verschillende afmetingen van de cellen wordt een laag driehoeken gemaakt voor de koppeling [\(Fig. 5\)](#page-8-1).

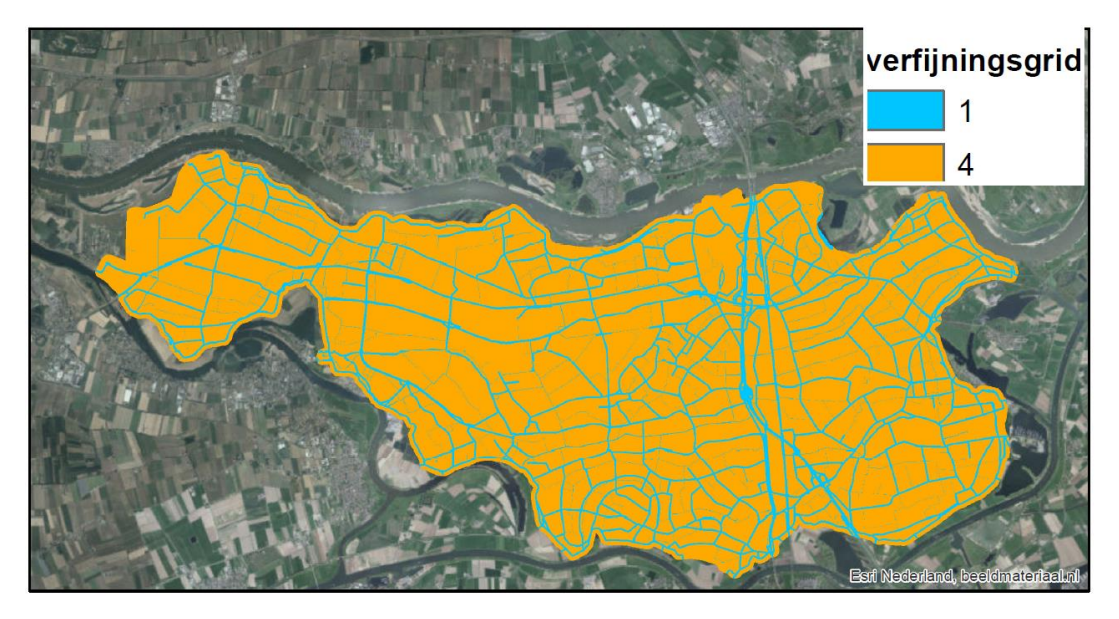

Fig. 4 Voorbeeld van verfijningsgrid waar de cellen rondom wegen (fixed weirs), watergangen en onderdoorgangen een factor 2 zijn verfijnd.

<span id="page-8-0"></span>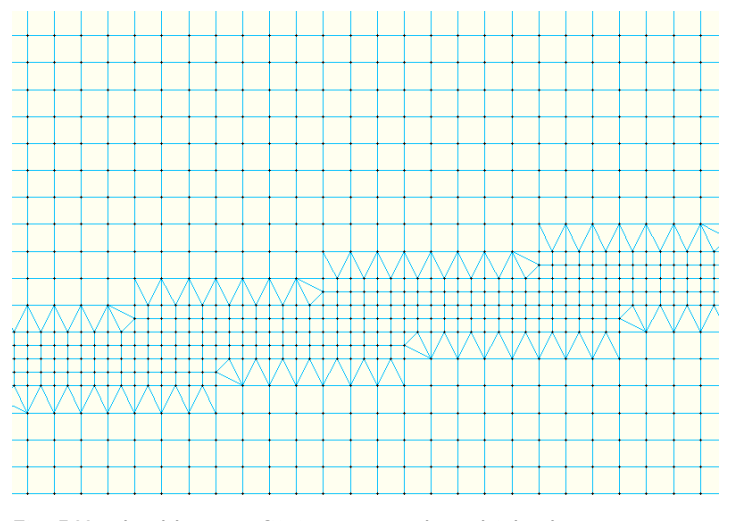

<span id="page-8-1"></span>Fig. 5 Voorbeeld van verfijning met een laag driehoeken.

Voor het genereren van een grid dat volledig uit driehoeken bestaat, kan gebruik worden gemaakt van de polygon van de omtrek van de dijkring. Indien daar op gelijkmatige afstand van elkaar punten worden geplaatst, kan een automatisch een driehoekig grid worden vervaardigd.

#### Koppeling rivier- en gebiedsgrid

Om een bres tussen rivier en gebiedsgrid te maken, moeten de grids op elkaar aangesloten worden. Omdat voor breslocatie Hoenzadriel het curvilineaire riviergrid en het cartesische gebiedsgrid niet in dezelfde richting zijn uitgelijnd, is het eenvoudigste om de koppeling met driehoeken te maken. Daarnaast is het wenselijk om in het gebied van de bres gridcellen te hebben liggen die parallel in de stromingsrichting liggen. Om die redenen is er in de Bommelerwaard pilot voor gekozen om het koppelstuk te vervaardigen door vanuit het

riviergrid een aantal lagen cellen te laten groeien (deze lagen al goed in de stromingsrichting) en om zo min mogelijk aan het curvilineaire riviergrid te veranderen. Het koppelstuk is in het binnendijkse gebied gelegen, met cellen parallel aan de dijk (zi[e Fig. 6](#page-9-0) en [Fig. 7\)](#page-9-1).

Als er een groot verschil zit tussen de gridcelgrootte van het koppelstuk van het riviergrid en de gridcelgrootte van het gebiedsgrid, kan het koppelstuk worden verfijnd. Op de plek van het koppelstuk moet in dat geval een stuk van het gebiedsgrid worden afgeknipt. De koppeling is te maken door een polygon te maken die precies de te koppelen gridcellen volgt [\(Fig. 8\)](#page-10-0). Binnen die polygon worden driehoeken gegenereerd die de twee grids koppelen.

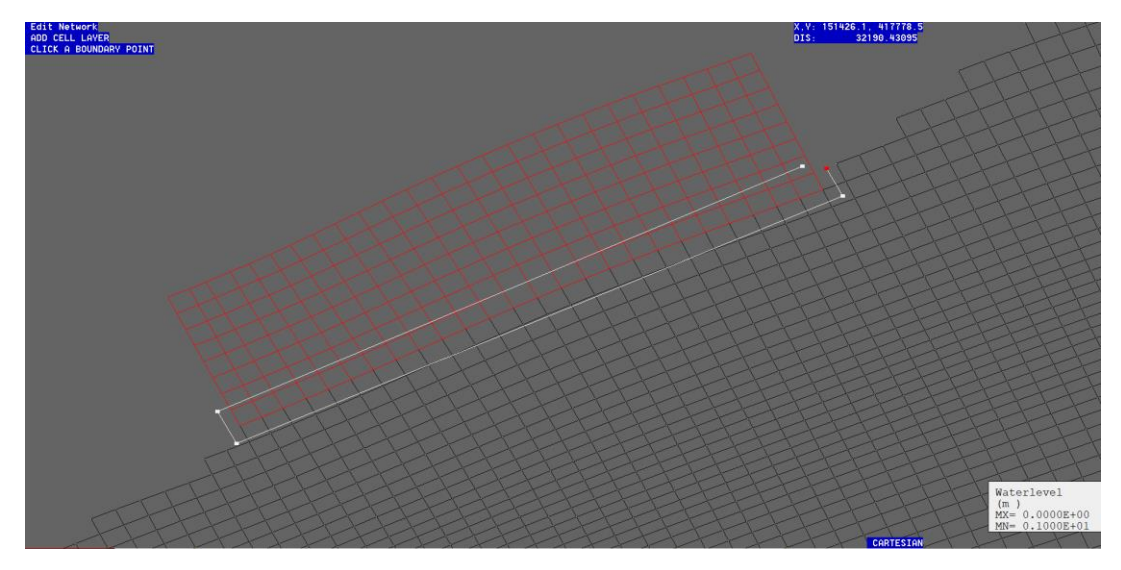

Fig. 6 Koppelstuk groeit uit riviergrid.

<span id="page-9-1"></span><span id="page-9-0"></span>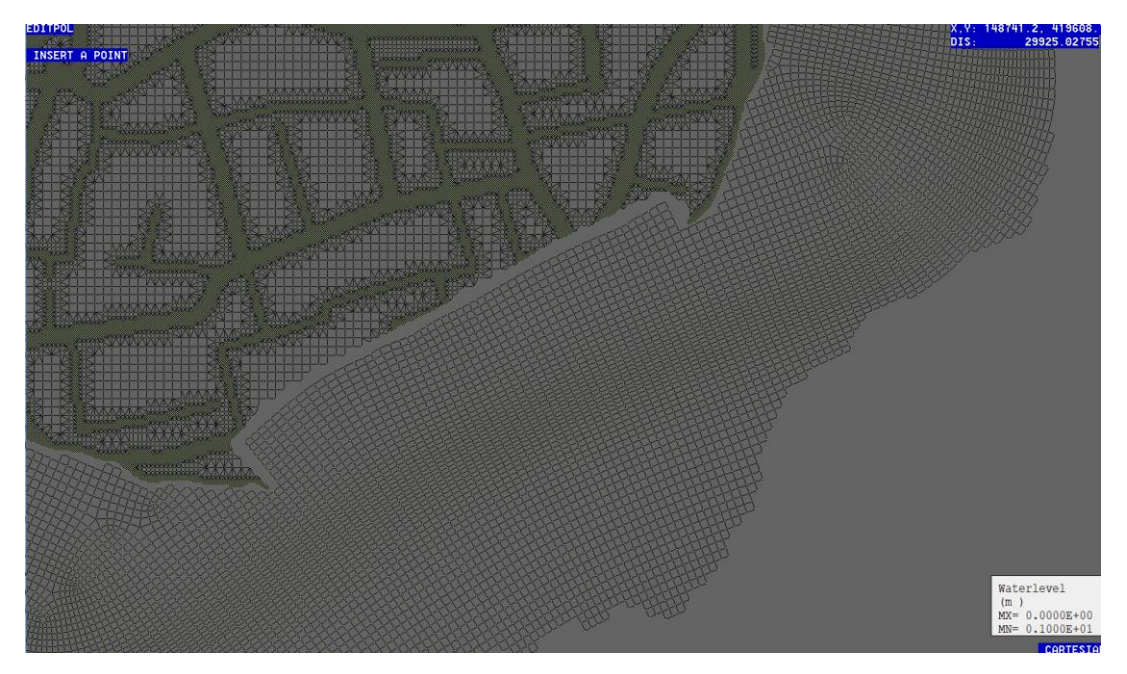

Fig. 7 Voorbeeld van riviergrid (Maas - curvilineair) en gebiedsgrid (Bommelerwaard - cartesisch met verfijning). Hier zijn de twee grids nog niet gekoppeld.

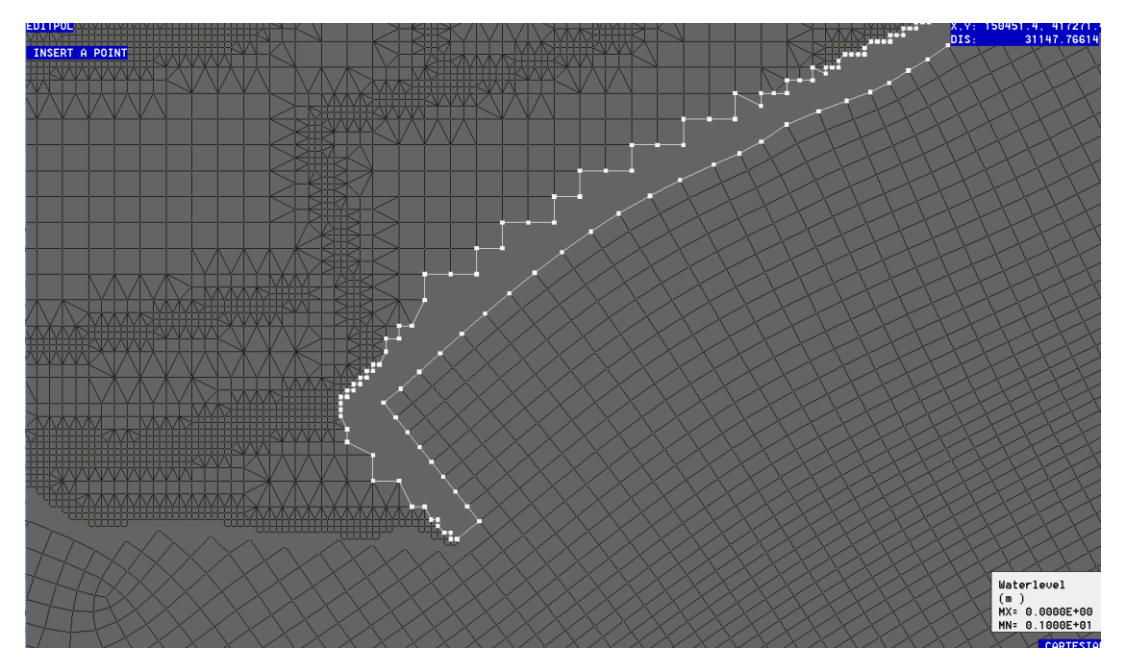

<span id="page-10-0"></span>Fig. 8 Met een polygon (in wit) rond de locatie waar de twee grids gekoppeld moeten worden, kan een driehoeksgrid gemaakt worden die de koppeling vormt.

#### Orthogonaliteit en kleine flow links

Om de berekeningen met het grid snel en accuraat te laten verlopen is het belangrijk om een automatisch gegenereerd grid te controleren op orthogonaliteit en kleine flow links (orthogonaliteit gaat om de hoek van de flowlink met de netlink, deze is idealiter 90°, zie [Fig. 9\)](#page-10-1). Dit speelt vooral een rol bij driehoeken, omdat bij vierkanten de orthogonaliteit en de lengte van de flow links altijd hetzelfde zijn. Er zijn functies om kleine flowlinks te verwijderen uit het grid (in de pilotstudie zijn flowlinks verwijderd als deze kleiner zijn dan 0.3 van de gemiddelde celgrootte, op aanraden van Deltares).

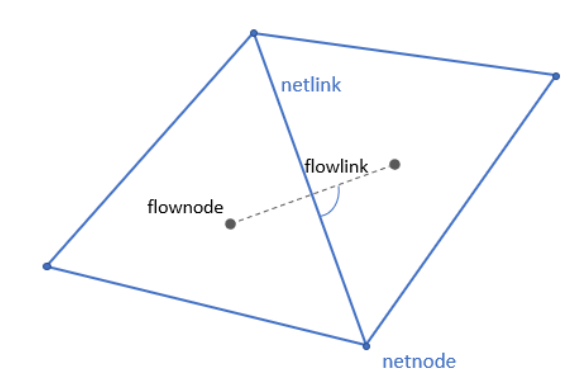

<span id="page-10-1"></span>Fig. 9 Voorbeeld van twee cellen met een hoek van 90° tussen flowlink en netlink, perfecte orthogonaliteit.

Er bestaat binnen D-Hydro ook een functie om het grid te herorthogonaliseren en te smoothen, Hierbij kunnen kleine verplaatsingen van een netnode zorgen voor een verbetering van de orthogonaliteit.

Ondanks bovenstaande stappen kan het nog steeds voorkomen dat er een gridcel voor veel vertraging in de rekentijd zorgt. Dit gebeurt bijvoorbeeld bij hoge stroomsnelheden of grote hoogteverschillen tussen twee gridcellen. Bijvoorbeeld vlak bij de bres, omdat daar hoge stroomsnelheden voorkomen. Om de berekeningen daar goed te laten verlopen, moet de rekentijdstap kleiner worden. Hiermee wordt ook de rekentijdstap voor het hele model kleiner, en loopt de rekentijd op.

Een eerste stap om 'vertragende gridcellen' te voorkomen is om niet alleen verfijning bij watergangen of hoge lijnelementen toe te passen (verfijning gebeurt met driehoeken), maar een groter gebied direct achter de bres te verfijnen.

Daarnaast wordt aanbevolen om een aantal test- of gevoeligheidsberekeningen te doen, en daarbij te letten op vertragende cellen. Naar aanleiding hiervan kan eventueel het grid nog aangepast worden om sneller en stabieler te rekenen.

#### 1D-netwerk

Soms worden hoge lijnelementen (hoger gelegen wegen of spoorwegen) doorsneden door een onderdoorgang (tunnels, viaducten en grote duikers). Om dit te schematiseren, wordt de doorgang gemodelleerd als 1D-netwerk, dat aan de uiteinden weer gekoppeld is met het 2D-grid [\(Fig. 10\)](#page-11-0).

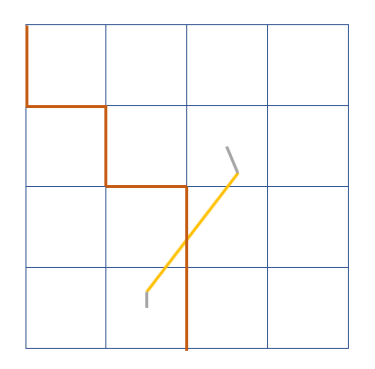

<span id="page-11-0"></span>Fig. 10 Onderdoorgang als 1D-netwerk onder lijnelement door.

- De 1D-elementen bestaan uit een 1D-flowlink, met aan beide uiteinden een 1D-node waaraan het 2D-netwerk gekoppeld wordt (er zijn geen 1D-nodes halverwege de onderdoorgang).
- Voor de 1D2D-koppeling is gebruik gemaakt van het type put/inlet (type 5). De breedte van de 1D2D koppeling is op 200 m gezet, om de koppeling niet beperkend te laten zijn voor de instroom. Dit type 1D2D koppelingen is geschikt voor onderdoorgangen, voor 1D2D koppelingen tussen 1D-watergangen en een 2D-netwerk worden embedded (type 3) koppelingen aanbevolen.
- De 1D2D-koppelingen kunnen automatisch gegenereerd worden binnen D-Hydro. Een goede plaatsing van de koppeling is wel van groot belang voor de modelresultaten, daarom wordt aanbevolen dit te controleren (zie ook par. [3.1.5,](#page-18-0) [Fig. 16\)](#page-20-0).
- Bij automatische generatie van koppelingen worden alle 1D-nodes gekoppeld met hetzelfde type koppeling.
- Wanneer verschillende type koppelingen binnen één model bestaan, kunnen de 1Dnetwerken inclusief 1D2D-koppelingen apart gemaakt worden en worden opgeslagen

als netwerk. Deze kunnen daarna apart bij het 2D-netwerk worden ingeladen en opgeslagen als compleet model. Dit speelt vooral als er onderdoorgangen (met inlet-koppelingen) en watergangen (met embedded koppelingen) in één model zitten.

### Uitlijnen van het grid op lijnelementen

- Het is mogelijk om het grid te bewerken en het geautomatiseerd uit te lijnen op lijnelementen. Voor overstromingsmodellering zou bijvoorbeeld uitgelijnd kunnen worden op de hoge lijnelementen in het gebied (zoals keringen of hooggelegen wegen). Omdat in het overstromingsmodel gebruik wordt gemaakt van verhoogde flowlinks (door middel van zogeheten 'fixed weirs'), is in de resultaten een kartelpatroon te zien (vooral goed zichtbaar bij grove gridcellen). Met driehoeken is het mogelijk om deze uit te lijnen op de verhoogde lijnelementen, zodat er hier een gladdere lijn ontstaat.
- Het uitlijnen kan het beste gedaan worden voor een driehoekig grid, omdat deze makkelijker te vervormen zijn dan vierkanten. Er is een functie beschikbaar binnen de orthogonalisatie die een grid kan verplaatsen zodat het beter uitlijnt met landboundaries.
- Het is wel nodig om daarna nog een keer te orthogonaliseren, waardoor de cellen weer iets van de lijnen afbuigen, en te controleren op ongewenste verschuivingen (bijvoorbeeld cellen die heel langgerekt worden of elkaar overlappen.

#### Interpolatie waarden op het netwerk

- Om bodemhoogte, bodemruwheid en initiële waterstand in het model mee te nemen worden de inputbestanden geïnterpoleerd op het netwerk.
- Het hoogtemodel, de bodemruwheid en de initiële waterstand kunnen als raster worden opgegeven (ascii of xyz), waarna de waarden worden geïnterpoleerd op het netwerk.
- Voor de hoogte van 1D-elementen zoals onderdoorgangen en 1D-watergangen kan ook een puntenfile (xyz) worden gebruikt waarin alleen hoogtepunten op de nodes van het 1D-netwerk zijn opgenomen.
- Bedlevel en waterstand komen op de flownodes, bodemruwheid op de flowlinks.
- De gebruikte interpolatie is averaging (waaronder: simple averaging, nearest neighbour, maximale waarde, minimale waarde, inverse weighted distance average), triangulation en inside polygon (één waarde opgegeven voor initiële waterstand die binnen de opgegeven polygon moet worden toegepast).
- Voor het berekenen van het gemiddelde kan ook een relativesearchcellsize worden opgegeven. Als deze 1 is, wordt bij interpolatie gekeken naar de waarden die binnen de cel vallen, wanneer deze groter is, worden ook waarden die net buiten de cel vallen meegenomen.
- Voor elke input kan worden opgegeven of deze alle bestaande waarden moet vervangen (override), of alleen toegepast moet worden op plekken waar nog geen waarde is (apply).
- De interpolatiemethode hangt af van de resolutie van de inputdata ten opzichte van de gridcelgrootte en van het gebruik. Meestal zal een gemiddelde waarde gewenst zijn, maar het zou ook kunnen dat een maximale of minimale waarde gewenst is, om van een worst-case benadering uit te gaan.

• In de tabel is te zien welke input(methode) binnen de pilot is gebruikt voor de verschillende interpolaties.

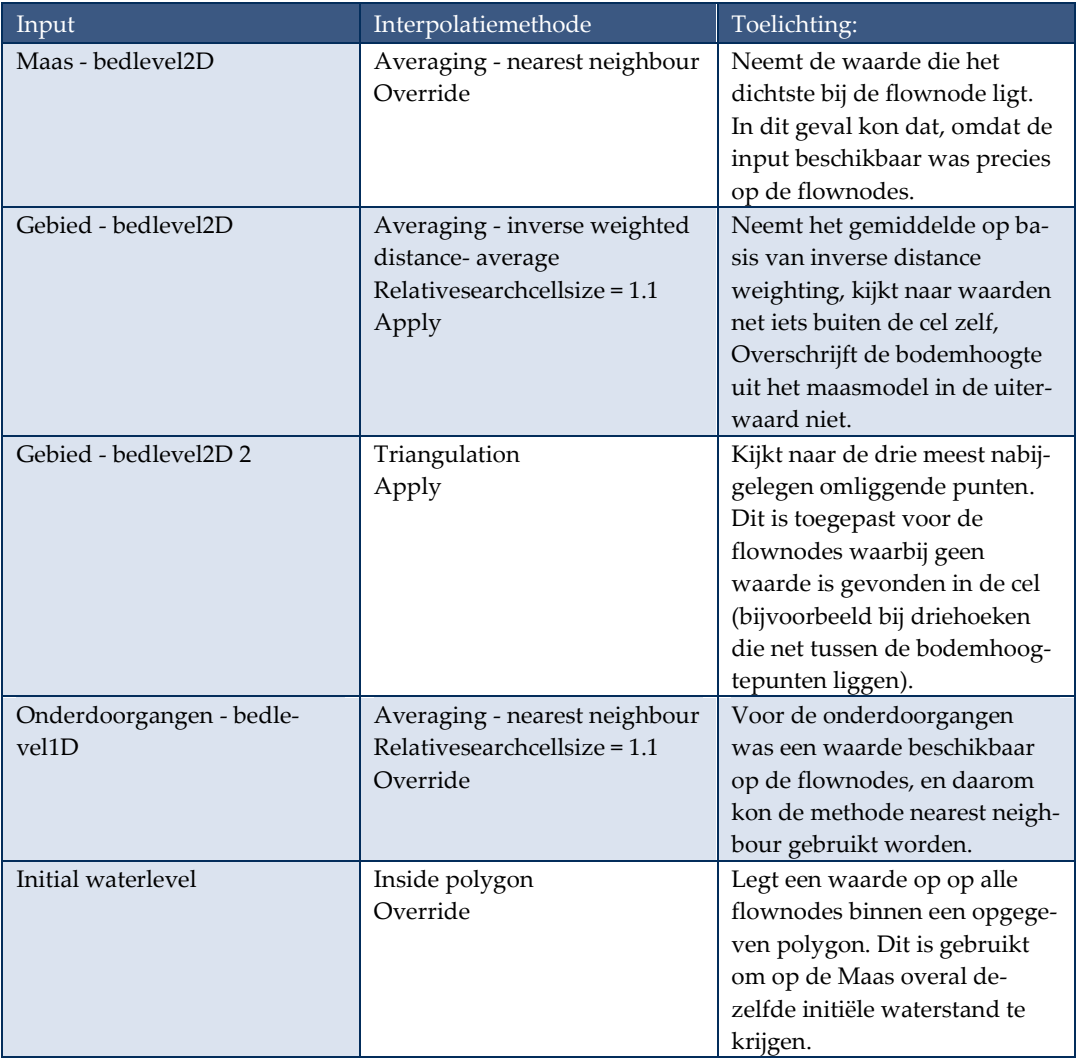

## 3.1.2 Hoogtemodel

<span id="page-14-0"></span>Het hoogtemodel is de basis voor het overstromingsmodel en erg bepalend voor de stroming en de waterstanden in het gebied.

- Een geschikt hoogtemodel is vlakdekkend beschikbaar voor het gebied dat het beslaat en heeft geen no data waarden erin zitten. Op de locatie van de bres wordt de hoogte van de kering in een lijnbestand opgegeven en moet deze uit het hoogtemodel worden gehaald.
- De basis voor het hoogtemodel is het AHN3. Hierop zijn nog enkele bewerkingen nodig.
- Bij gebouwen is er meestal missende data in het AHN. Gebouwen worden op maaiveldhoogte meegenomen in het hoogtemodel. Op deze manier kunnen waarden juist op het grid geïnterpoleerd worden als er grovere grids zijn met resoluties die groter zijn dan een gemiddeld pand. Voor de locaties van gebouwen wordt het bestand BAG panden gebruikt (Basisregistratie adressen en gebouwen). Maaiveldhoogte rondom panden wordt bepaald op basis van de gemiddelde bodemhoogte rondom het pand.
- Bij watergangen is er vaak missende data in het AHN. Watergangen worden op peilniveau (maximaal peil) meegenomen in het hoogtemodel.
- De kering(en) waarin een bres gesimuleerd wordt moet uit het hoogtemodel worden gehaald (deze wordt alleen als lijnelement (fixed weir) meegenomen zie ook par. 3.1.4). Het bleek in de pilot niet genoeg om alleen de kernzone van de dijk eruit te halen, dus is een buffer van 20 meter om de kernzone heen gebruikt. Het uitgeknipte gedeelte is opgevuld met een gemiddelde van de omliggende cellen (stap voor stap iets verder opgevuld).
- Het AHN wordt bewerkt op 0.5m resolutie, maar wordt als input voor het model opgeschaald naar 5m resolutie op basis van de mediane waarde. Dit maakt het bestand een stuk kleiner en sneller in gebruik. Daarnaast wordt in het model niet gewerkt met gridcellen kleiner dan 5 m.

## 3.1.3 Bodemruwheid

<span id="page-15-0"></span>Bodemruwheid wordt als gebiedsdekkende datalaag toegevoegd aan het model om de stroming en verspreiding over het gebied zo goed mogelijk te simuleren. Op ruw oppervlak ondervindt het water meer weerstand dan over een glad oppervlak.

- Bodemruwheid wordt meegenomen als vlakdekkend grid met Nikuradse-bodemruwheid waarden (gebaseerd op voorbeeldtabel uit Leidraad Overstromingsmodellering, [Ref. 3\)](#page-26-2).
- De waarden zijn afgeleid van een grid van landgebruik, bestaande uit het LGN7 (25x25 m) en het watervlakkenbestand (5x5 m).
- D-Hydro biedt ook de mogelijkheid om de ruwheden als Chezy- of Manning-coëfficient mee te nemen.

#### Diepteafhankelijke en seizoensafhankelijke bodemruwheden

De ruwheid die op deze manier wordt opgelegd is niet diepteafhankelijk. Omdat bij een overstroming er waterdieptes in het gebied variërend van centimeters tot meters voorkomen, is er ook iets voor te zeggen om diepteafhankelijke ruwheden mee te nemen in de modellen. In modellen voor Rijkswaterstaat worden ruwheden in de uiterwaarden ook meegenomen als zogenaamde 'trachytopen'. Op deze manier wordt wel rekening gehouden met diepteafhankelijke ruwheid. Voor overstromingsmodellen zou dit in theorie ook kunnen, maar er zou dan eerst een onderzoek moeten komen naar welke coëfficiënten er dan gebruikt kunnen worden. De coëfficiënten die gelden voor stroming door de uiterwaarden zijn niet één op één toe te passen op de overstromingsmodellen omdat het bijvoorbeeld gaat om andere plantensoorten en er in de rivier altijd stroming is vanuit één richting.

Om de ruwheden aan te passen aan het seizoen zouden verschillende inputbestanden gemaakt en gebruikt moeten worden. Er is komt nog een functie in DHydro om de ruwheden als tijdsafhankelijk bestand op te geven.

#### 3.1.4 Hoge lijnelementen

<span id="page-16-0"></span>Als gevolg van hoge elementen zoals verhoogde wegen en spoorwegen kan het water zich minder makkelijk door het gebied verplaatsen. Als het grid grover is, zijn lijnelementen minder gedetailleerd in het hoogtemodel (AHN) opgenomen en is het belangrijker om deze apart mee te nemen als fixed weirs. I[n Fig. 11](#page-16-1) is een voorbeeld weergegeven.

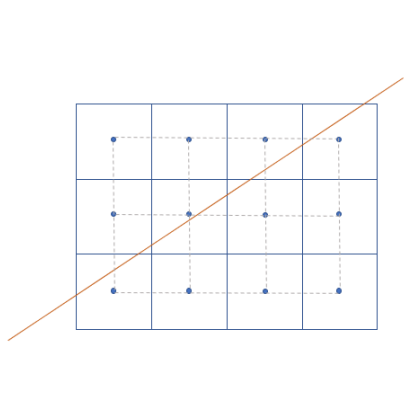

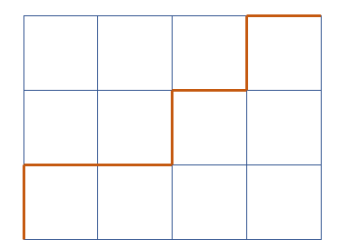

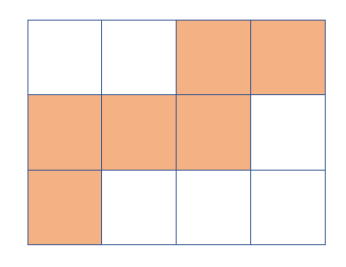

<span id="page-16-1"></span>Fig. 11 Gebruik van fixed weirs om hoge lijnelementen die je gebied doorkruisen (links) op te nemen als verhoogde flowlinks (rechtsboven) in plaats van verhoogde gridcellen (rechtsonder).

Om deze hoge lijnen als fixed weirs mee te nemen in de schematisatie, moeten deze geidentificeerd worden, een hoogte krijgen, en worden geïnterpoleerd op het netwerk.

#### Identificeren van lijnelementen

Door het bestuderen van het hoogtemodel en de luchtfoto kunnen de belangrijkste lijnelementen geïdentificeerd worden. Omdat wegen vaak net iets hoger liggen dan de omgeving, zijn in het overstromingsmodel van de Bommelerwaard veel wegen meegenomen als lijnelement. Een spoorlijn ligt ook vaak hoger, en is makkelijk te identificeren. Eventuele hoger gelegen fietspaden of dijkjes in het landschap moeten via bestudering van het hoogtemodel en gebiedskennis worden toegevoegd aan het lijnenbestand. In [Fig. 12](#page-17-0) staan de wegen en spoorwegen die binnen de pilot als hoog lijnelement zijn meegenomen.

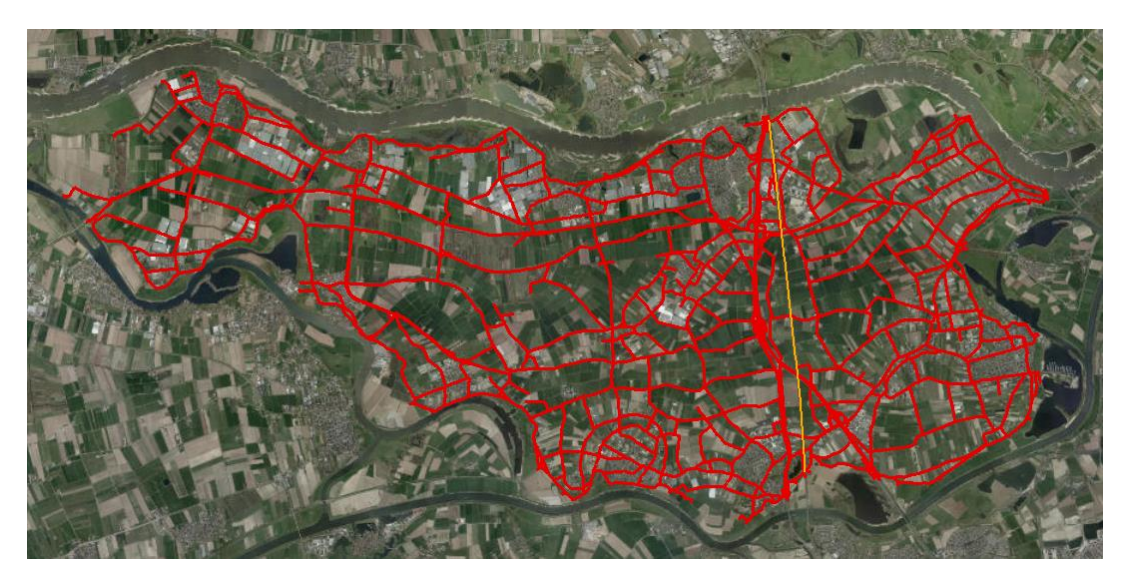

<span id="page-17-0"></span>Fig. 12 Wegen (rood) en spoorweg (oranje) meegenomen als hoog lijnelement binnen de pilot Bommelerwaard.

Voor de wegen zijn binnen de pilot alle categorieën binnen Top10NL gebruikt, behalve 'straat' en 'overig'. Dan blijft een set over met de grotere/langere wegen in het gebied. Op deze manier is het grootste deel makkelijk te selecteren. Ten opzichte van het NWB (nationaal wegenbestand) bleek de Top10NL ook meer up to date (te zien aan een recent vernieuwd kruispunt).

De ligging van spoorwegen kan op basis van de Top10NL of het NWB worden bepaald. Eventuele andere belangrijke hoge elementen kunnen handmatig geselecteerd of getekend worden (zoals binnen de pilot met de Meidijk gebeurde).

Voor de dijkring en eventueel andere keringen worden gegevens van het waterschap gebruikt.

#### Hoogte interpoleren op lijnen

- De geïdentificeerde lijnen moeten een hoogte krijgen.
- De hoogte vanuit het AHN wordt op de lijnen geïnterpoleerd zodat er lijnbestanden ontstaan met x-,y- en z-waarden.
- Eventueel kunnen de lijnbestanden nog iets gesimplificeerd worden om het aantal punten te verminderen.

#### Bres op fixed weirs

Een bres wordt gesimuleerd op een fixed weir. Wanneer de bres ontstaat, wordt de doorstroomhoogte verlaagd en kan het water (als de hoogte van de flow nodes dat toelaat) van de ene naar de andere kant stromen. De bres verbreedt zich vervolgens beide kanten op over de breslijn. Om deze bresgroei te simuleren op een fixed weir, moet lokaal de hoogte van de kering uit het hoogtemodel worden gehaald, om te zorgen dat de hoogte van de kering niet op de flow nodes terecht komt (zie [Fig. 13\)](#page-18-1). Als de hoogte van de kering nog in het hoogtemodel zou zitten, kan de bres niet tot maaiveld niveau zakken. Dit geldt ook voor secundaire bressen op lijnelementen binnen het gebied.

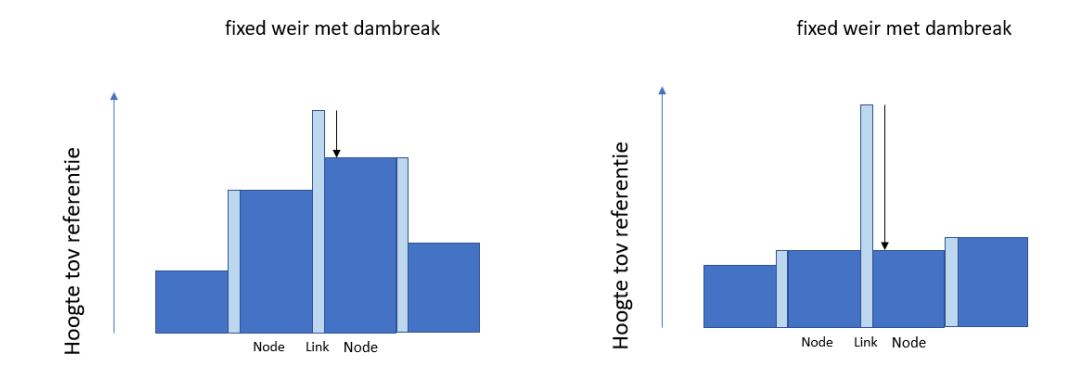

<span id="page-18-1"></span>Fig. 13 Links een fixed weir waarbij de hoogte niet uit het hoogtemodel is gehaald. Bij simulatie van een bres, kan de fixed weir maar een klein stukje dalen. Rechts wanneer de hoogte uit het hoogtemodel is gehaald. Bij simulatie van een bres kan hier de fixed weir een heel stuk dalen tot de hoogte van omliggende cellen.

#### 3.1.5 Onderdoorgangen

- <span id="page-18-0"></span>• Onderdoorgangen spelen bij een overstroming een grote rol in de verspreiding van het water. Als geen onderdoorgangen zijn meegenomen, stroomt het water pas over het verhoogde lijnelement wanneer de waterdiepte hoog genoeg is. Door onderdoorgangen kan het water al eerder door de verhoogde lijnelementen gaan stromen. Onderdoorgangen kunnen tunnels zijn, maar ook viaducten of grote duikers.
- Onderdoorgangen staan soms deels in het hoogtemodel (bijvoorbeeld de aanloop naar een tunnel), maar lopen vaak niet helemaal door, omdat er een hoog element overheen loopt. Als onderdoorgangen in het (2D-) hoogtemodel meegenomen moeten worden, moet het hoogtemodel worden aangepast, door op de plek van de onderdoorgang een verlaagd vlak te plaatsen. Hierbij moet ook rekening worden gehouden met de gridcelgrootte ter plekke van de onderdoorgang. Als de gridcellen 10 m x10 m zijn, is de minimale afmeting van een onderdoorgang 10 m. Ook de hoogte van een onderdoorgang is niet limiterend bij deze methode.
- Onderdoorgangen kunnen ook als 1D-elementen in het grid worden meegenomen. Er wordt een hoogte en een diameter opgelegd. Via 1D-2D-koppellingen, wordt het instroompunt van de onderdoorgang verbonden met het 2D-grid. 1D-onderdoorgangen kunnen toegepast worden bij doorkruisingen van hoge lijnelementen die als fixed weirs zijn opgenomen. Met het meenemen van onderdoorgangen in 1D kan ook de diameter van de tunnel of de duiker beter worden meegenomen, omdat dit onafhankelijk is van de gridresolutie.

#### Identificeren en omzetten naar benodigd formaat

Om de onderdoorgangen in 1D mee te nemen, moeten deze als lijn worden aangegeven, met daarbij de diameter, de hoogte van het beginpunt en de hoogte van het eindpunt.

- Voor het identificeren van de onderdoorgangen in het gebied kan gebruik worden gemaakt van:
	- o selectie van tunnels en bruggen in OSM-layer roads
	- o laag tunnels van Top10NL
	- o wegendeel van Top10NL (identificatie van kruisende wegen )
- o duikers (gegevens van het waterschap)
- Bij het identificeren van de onderdoorgangen kan ter controle gebruik gemaakt worden van de luchtfoto. Voor de duikers wordt aanbevolen alleen de grote duikers (bijvoorbeeld groter dan 1 m diameter) mee te nemen, of alleen de duikers die onder hoofdwegen door gaan, om de hoeveelheid te beperken (in verband met handmatige handelingen).
- Van de tunnels, bruggen en viaducten is alleen de locatie te achterhalen via de open data. Deze moet nog worden omgezet naar een lijn. De diameter (breedte) kan worden achterhaald met (lucht)foto's en het tunnels/bruggen/wegenbestand.
- Bij het tekenen van de lijn is het goed om rekening te houden met de beoogde gridcelgrootte ter plekke van de onderdoorgang. Als de lengte van de onderdoorgang een stuk kleiner is dan de gridcelgrootte ter plekke, kan het zijn dat de onderdoorgang binnen 1 cel komt te liggen, en dus geen verbinding vormt tussen twee cellen [\(Fig. 14\)](#page-19-0).
- Bij het gebruik van een driehoekig grid bij de lijnelementen, waarbij het grid is uitgelijnd op de lijnelementen (zie par. 3.1.1) is de kans kleiner dat de onderdoorgang binnen één cel komt te liggen, omdat de ligging van de cellen is afgestemd op het lijnelement [\(Fig. 15\)](#page-19-1).

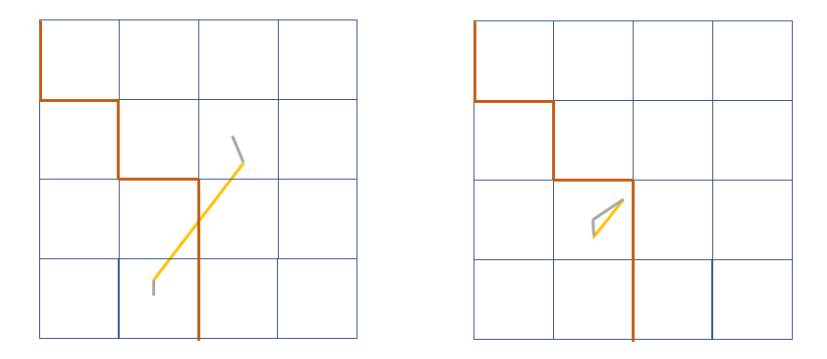

<span id="page-19-0"></span>Fig. 14 Links een voorbeeld van een onderdoorgang die lang genoeg is ten opzichte van de gridcelgrootte, rechts een voorbeeld van een onderdoorgang die te kort is, en daardoor binnen 1 gridcel ligt.

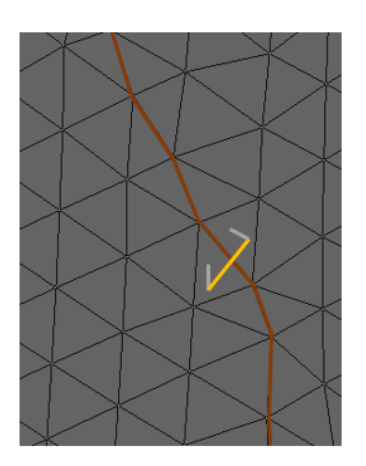

<span id="page-19-1"></span>Fig. 15 Voorbeeld van een driehoekig grid met een fixed weir en onderdoorgang.

• Een ander aandachtspunt van onderdoorgangen is de hoogte van de cel waar de 1D-onderdoorgang aan gekoppeld wordt. Voor de werking van een onderdoorgang is het van belang wat de hoogte aan beide kanten van de 1D2Dkoppeling is. Als het maaiveld (2D) waar de onderdoorgang op koppelt erg hoog is [\(Fig. 16\)](#page-20-0), komt er geen water op de 2D-cel en daarmee ook niet in de onderdoorgang. Door de lengte van de lijn wat langer te laten doorlopen dan de werkelijke lengte is de kans kleiner dat de koppeling plaatsvindt naar een hogere cel. Het is aan te bevelen om in ieder geval de 1D2D-koppeling van de belangrijkste onderdoorgangen te controleren na het initialiseren van het model en eventueel handmatig de koppelingen aan te passen.

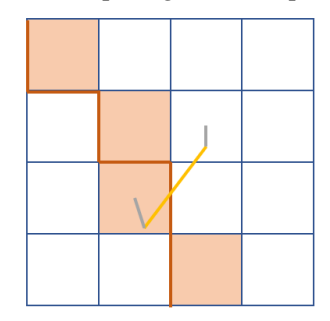

<span id="page-20-0"></span>Fig. 16 Voorbeeld van een onderdoorgang die uitkomt op een hooggelegen gridcel.

#### 3.1.6 Watergangen

- <span id="page-21-0"></span>• Watergangen hebben een belangrijke transportfunctie bij een overstroming, zeker als deze in de richting van de inundatieverspreiding liggen.
- Standaard zit de watergang in het hoogtemodel en in de bodemruwheden verwerkt. Voor beiden geldt dat beter onderscheid kan worden gemaakt tussen water en omliggend maaiveld bij kleinere gridcellen. Als de watergang lager in het gebied ligt en de ruwheid lager is, is te zien in de resultaten dat het hier ook als eerste inundeert, en het water zich via de watergangen snel door het gebied verspreidt. Om dit effect goed mee te nemen is het aan te bevelen het grid te verfijnen rondom watergangen.
- Watergangen kunnen ook als 1D-netwerk worden meegenomen. Deze optie is binnen de pilot kort verkend. Hiervoor zijn alle A-watergangen in het 1D-netwerk opgenomen met een uniforme breedte (1.5 meter) en een rechthoekig profiel (hoogte van 3 meter). De bodemhoogte van de profielen is afgeleid van het peil. Kunstwerken zijn niet in het netwerk opgenomen. Met embedded (type 3) koppelingen is het 1D-netwerk gekoppeld aan het 2D-netwerk. Het is wel mogelijk om meer detail op te nemen in de 1D-schematisatie, en dit zal de resultaten ook verbeteren.
- Gullies kunnen gebruikt worden om te zorgen dat de bodem bij watergangen wordt verlaagd als dit door interpolatie van het hoogtemodel niet laag genoeg komt te liggen. Gullies worden opgelegd als lijnen met een hoogte. De flowlinks die door de lijn worden doorkruist, worden verlaagd, alsook de hoogtes van de cellen aan beide kanten van de flow links. Dit betekent dat de 2D-berging toeneemt. Als dit in een grof grid wordt gedaan, wordt de berging van de watergangen veel groter meegenomen dan de werkelijkheid. Deze methode is alleen geschikt voor grids met fijne cellen rond de watergangen, maar is niet aan te bevelen als alternatief voor 1D-watergangen.

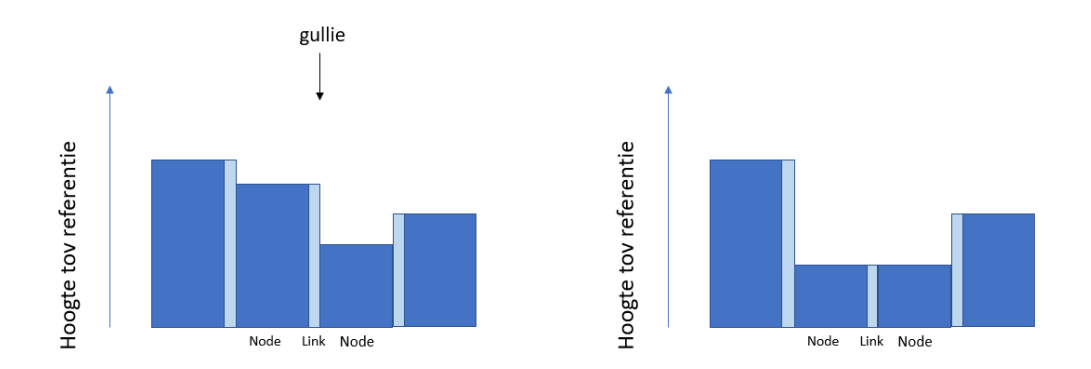

#### 3.1.7 Randvoorwaarden

- <span id="page-22-0"></span>• Om een overstromingsscenario door te rekenen moeten randvoorwaarden worden toegevoegd aan het model. Voor de randvoorwaarden gaat het om het buitenwater dat op een juiste manier moet worden meegenomen, zoals de afvoergolf op de rivier.
- Randvoorwaarden kunnen zijn: een waterstand, een debiet of een Qh-relatie. Hiervoor wordt een tijdserie opgegeven. Met een polyline wordt aangegeven waar de randvoorwaarde komt te liggen. Deze randvoorwaarde moet langs een rand van het netwerk liggen.
- <span id="page-22-1"></span>• In een external forcing (ext) bestand worden de verwijzingen naar locatie en tijdserie opgenomen (zie [3.2.1\)](#page-23-1)

#### 3.1.8 Bres

•

De lijnelementen zijn in het model van de Bommelerwaard gemodelleerd als fixed weirs. Op een fixed weir kan een structure worden gezet om een bres te simuleren.

- De bres wordt gemodelleerd door middel van een structure type dambreak. De dambreak wordt over een fixed weir gelegd, en de hoogte van de kering of het lijnelement wordt uit het hoogtemodel gehaald (zie [3.1.4\)](#page-16-0).
- Voor de breslocatie worden coördinaten opgegeven voor de initiële doorbraak en een polylijn voor de lijn waarlangs de bres kan gaan groeien (deze moet niet beperkend werken voor de bresgroei, dus kan het beste wat ruimer dan de verwachte uiteindelijke bresbreedte worden genomen).
- Voor de bresgroei kan gebruik gemaakt worden van de formule Van der Knaap, de formule Verheij-van der Knaap en een opgelegde tijdserie met bresbreedtes. Aanbevolen wordt om gebruik te maken van de Verheij-van der Knaap formule, zoals ook beschreven in de Leidraad Overstromingsmodellering [\(Ref. 3\)](#page-26-2):

$$
B = F_1 \frac{g^{0.5} H^{1.5}}{u_c} log\left(1 + \frac{0.04g}{u_c} t\right)
$$

$$
H = h_{buiten} - h_{binnen}
$$

Vergelijking 1 Verheij - van der Knaap formule [\(Ref. 2\)](#page-26-3)

Tabel 2 Parameters Verheij - van der Knaap bresgroei, voor zand- en kleidijken

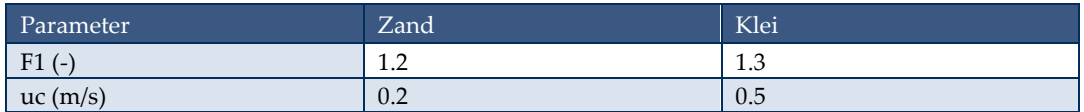

- In deze formule is de bresgroei afhankelijk van het waterstandsverschil over de bres. De kritische stroomsnelheid speelt een rol in de formule, maar tijdens de berekening wordt ook nog gecontroleerd op deze stroomsnelheid. Zolang de stroomsnelheid bij de bres kleiner is dan de kritische stroomsnelheid stopt de bresgroei.
- Voor de eerste tien minuten is in de pilot aangenomen dat de bres 10 m breed is (conform standaard instellingen, [Ref. 3\)](#page-26-2). In deze tien minuten groeit de bres naar de minimale breshoogte, daarna groeit de bres in de breedte verder volgens de Verheij-van der Knaap formule.
- Standaard wordt voor de bepaling van het waterstandsverschil over de bres gekeken naar de gemiddelde waterstand direct bovenstrooms van de breslijn en direct benedenstrooms van de breslijn. Met een heel fijn grid rond de bres, kan het voorkomen dat deze dicht bij elkaar in de buurt liggen, en dat de waterstandssprong over een grotere afstand plaatsvindt. Daarom is het goed om punten boven- en benedenstrooms van de bres op te geven, die vervolgens gebruikt worden in het berekenen van het waterstandsverschil.
- Het opleggen van een tijdserie voor de bresgroei kan gebruikt worden om bijvoorbeeld een eerdere simulatie na te bootsen, bijvoorbeeld de vorige overstromingssimulaties die met FLS zijn gemaakt. Ook kunnen meerdere scenario's voor uiteindelijke bresbreedte worden onderzocht.

## <span id="page-23-0"></span>3.2 Modeldefinitie-bestanden

De external forcing (ext) en de model definition file (mdu) zijn de bestanden waar de input van het model wordt samengebracht tot een geheel. Het is mogelijk om deze bestanden via een tekst editor te lezen en te bewerken.

## 3.2.1 EXT-file

- <span id="page-23-1"></span>• In de pilot Bommelerwaard is gebruik gemaakt van twee verschillende EXT-bestanden.
- In het '.ext'-bestand staan de verwijzingen naar de verschillende inputbestanden (hoogtemodel, bodemruwheden, initiële waterstanden). De bedlevels en de initiële waterstanden kunnen apart voor 1D en 2D worden opgegeven. De methode voor interpolatie (zie 3.1.1) wordt hier opgegeven.
- Randvoorwaarden staan in het '\_bnd.ext'-bestand. Hierin is aangegeven om wat voor soort randvoorwaarde het gaat (debiet, waterstand of Qh) en worden verwijzingen opgegeven naar de locatie (polyline, .pli) en de opgelegde waarden (forcing, .bc). De naam van de locatie in de forcing moet overeenkomen met de naam van de polyline.

## 3.2.2 MDU-file

<span id="page-23-2"></span>In het '.mdu'-bestand is het model opgebouwd. Hierin staan:

- Directe verwijzingen naar het grid, de fixed weirs, de gullies, de structures (waaronder de bres), en de pipes (onderdoorgangen).
- Daarnaast worden de modelparameters en de default-waarden voor bijvoorbeeld missende bedlevels of uniforme breedtes van 1D2D-koppelingen opgegeven.
- De simulatieperiode wordt hier opgegeven. Alle tijden die in het model gebruikt worden zijn ten opzichte van een referentiedatum.
- Verwijzingen naar de '.ext'-bestanden en eventueel de restartbestanden.
- Welke output wordt weggeschreven en met welke frequentie. Ook kunnen hier de observation stations en cross-secties worden opgegeven waarvoor de output wordt weggeschreven.

## 3.3 Outputbestanden

- <span id="page-24-0"></span>• Er zijn vier soorten outputbestanden, zie [Tabel 3.](#page-24-2)
- Voor overstromingssimulaties wordt aanbevolen om weg te schrijven:
	- o de maximale waterdiepte en stroomsnelheid met de fourier-file;
	- o de bresgroei-output met de his-file;
	- o en het verloop van de inundatie met de ClassMap-file. Door de waterdiepteklassen zo te kiezen dat er in ieder geval goed onderscheid gemaakt kan worden tussen wel en geen inundatie (de eerste klassegrens op 0.02 m) en wanneer de inundatie meer is dan 1.5 m (een klassegrens op 1.5 m) in verband met het berekenen van de stijgsnelheid, is dit bestand gedetailleerd genoeg om de aankomsttijden en stijgsnelheden mee te bepalen, en inzicht te bieden in het verloop van de overstroming. Het bestand is een stuk kleiner dan de Map-file.

<span id="page-24-2"></span>Tabel 3 Outputbestanden D-Hydro

| Output       | Soort                                                                      | Inhoud                                                                                                    |  |
|--------------|----------------------------------------------------------------------------|----------------------------------------------------------------------------------------------------|--|
| Mapfile      | NetCDF bestand waarin infor-<br>matie per gridcel wordt weg-<br>geschreven | Per tijdstap (interval opgegeven)<br>$\bullet$<br>Waarde (float)<br>$\bullet$<br>Werkt voor waterlevel, waterdepth, velocity,<br>$\bullet$<br>ruwheden, wind en andere ruimtelijke out-<br>puts.<br>Wordt snel een heel groot bestand. |  |
| ClassMap-    | NetCDF bestand waarin infor-                                               | Per tijdstap (interval opgegeven)<br>$\bullet$<br>Klasse (vooraf opgegeven)                                                                                                    |  |
| file         | matie per gridcel wordt weg-<br>geschreven                                 | ٠<br>Werkt voor: waterlevel, waterdepth en velo-<br>$\bullet$<br>city                                                                                                    |  |
|              |                                                                            | Omdat er wordt gewerkt met klassen in<br>$\bullet$<br>plaats van waardes (float) is het een kleiner                                                                                                    |  |
|              |                                                                            | bestand dan mapfile                                                                                                    |  |
| His-file     | NetCDF-bestand met informa-                                                | Per tijdstap<br>$\bullet$                                                                                                    |  |
|              | tie per punt                                                               | Bresbreedte, breshoogte, bresdebiet<br>$\bullet$<br>Waterlevel etc. op observatiepunten (vooral<br>$\bullet$                                                                                                    |  |
|              |                                                                            | handig in rivier)                                                                                                    |  |
|              |                                                                            | Resultaten op cross-sections<br>$\bullet$                                                                                                    |  |
| Fourier-file | NetCDF-bestand met maxi-<br>male waarden                                   | Over een vooraf bepaalde periode (bv inre-<br>$\bullet$<br>kenen niet meenemen)                                                                                                    |  |
|              |                                                                            | Werkt voor: waterlevel, waterdepth en<br>$\bullet$<br>stroomsnelheid                                                                                                    |  |
|              |                                                                            | Kijkt naar elke rekenstap en is daardoor<br>$\bullet$<br>exacter dan mapfile en classmap-file                                                                                                    |  |
|              |                                                                            | Schrijft alleen maximum weg, dus klein be-<br>stand                                                                                                    |  |
|              |                                                                            | Om te gebruiken in Crayfish moet er een da-<br>$\bullet$<br>tum bijgeschreven worden (met script)                                                                                                    |  |
|              |                                                                            |                                                                                                    |  |

### 3.3.1 Verwerken resultaten

<span id="page-24-1"></span>• Het outputformaat van D-Hydro is NetCDF. Dit bestand kan op een aantal manieren worden uitgelezen:

- 1. Direct openen met DFX; Quickload (2D) of in een vooraf opgebouwde 3D-omgeving, om de resultaten te bekijken met een luchtfoto of topografische kaart eronder. Dit kan voor de mapfile, de classmap-file en de fourier-file.
- 2. Direct openen in QGIS (in QGIS2 met Crayfish plugin, in QGIS3 kan het direct worden ingeladen). Hierbij kunnen ook de NetCDF bestanden geopend worden met een luchtfoto of kaart eronder, en eventueel extra shapes erbij (omtrek gebied, ligging onderdoorgangen, etc.). De mapfile en de classmap kunnen worden geopend (werkt niet voor hele grote bestanden). Om de fourier-file te kunnen openen, moet er een fictieve tijd worden toegevoegd aan de NetCDF-file met een script. Met QGIS kunnen op dit moment alleen de 2D-resultaten worden weergegeven.
- 3. Met scripts kunnen de NetCDF-bestanden worden uitgelezen en bewerkt naar rasterdata. Python heeft een uitgebreide library voor NetCDF -functies. Voor de Schade en Slachtoffer Module komen er scripts beschikbaar om de output om te zetten naar een ander rasterformaat, om bijvoorbeeld van output van een ongestructureerd grid van 20 tot 40 m cellen naar resultaten op een gestructureerd 25 m te gaan. Het bewerken van classmap-file tot aankomsttijden en stijgsnelheden gebeurt ook met een script. De informatie uit de his-file kan worden omgezet naar tijdseries in csv.
- 4. Naast de weergave in kaarten kunnen er ook filmpjes gemaakt worden. Deze zijn heel inzichtelijk voor het verloop van de inundatie en aansprekend voor een breed publiek. De filmpjes kunnen worden gemaakt in DFX en de Crayfish plugin (QGIS2).

## <span id="page-26-0"></span>4 Referenties

- <span id="page-26-1"></span>Ref. 1. HydroLogic (2019), TKI D-Hydro voor Waterschap Rivierenland - Pilot overstromingsmodel Bommelerwaard
- <span id="page-26-3"></span>Ref. 2. Verheij (2003), Aanpassen van het bresgroeimodel in HIS-OM: Bureaustudie
- <span id="page-26-2"></span>Ref. 3. Deltares (2018), Leidraad voor het maken van overstromingssimulaties